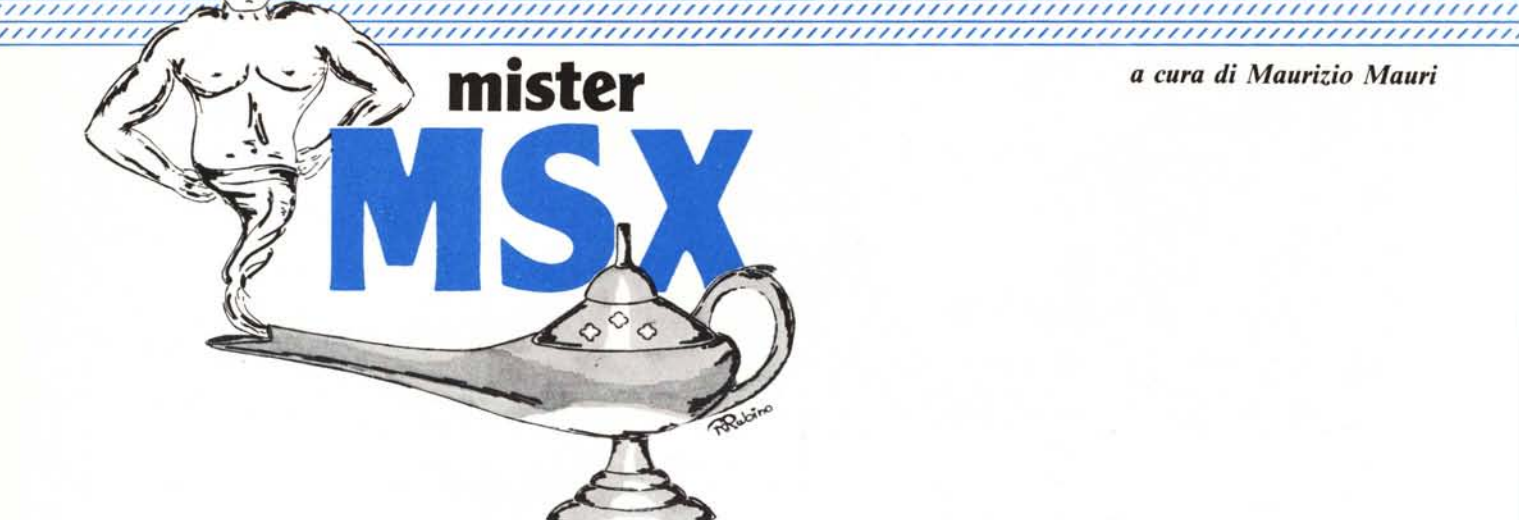

*a cura di Maurizio Mauri*

////////////////////////////////////////////////////////////////////////////////////// /////////////////////////////////////////////////////////////////////////////////////,

# *l'intenattia stampante*

#### **di Sergio e Dario Neddi**

L'interfaccia verso la stampante è implementata con comuni circuiti TIL; la porta parallela in uscita verso la stampante è allocata all'indirizzo di I/O & H91 mentre all'indirizzo (sempre di I/O) &H90 si trovano i bit di controllo: lo STROBE (uscita) ed il BUSY (ingresso).

L'interfaccia è compatibile Centronics, ma usa un connettore a piedinatura ridotta rispetto allo standard e non prevede l'eventuale uso di molti segnali di controllo.

Per interfacciare una stampante MSX, è necessario munirsi del cavo apposito o nel peggiore dei casi farselo o farselo fare.

In tal caso può essere utile il confronto tra il connettore MSX e quello standard Centronics che riportiamo nella pagina accanto.

Chi volesse saperne di più sullo standard Centronics può rileggersi l'articolo di Tommaso Pantuso sul numero 45 di MC, tenendo conto che il pin 14 del connettore Centronics in alcune stampanti è Signal Ground come il pin 16, e in altre (come Mannesmann Tally) è Auto Feed TX. Il numero 16 è sempre Signal Ground.

#### **Note per chi lavora in L/M**

Per i programmatori in Assembly il

BIOS mette a disposizione 2 routine, ecco gli ENTRY POINT:

#### **&HOOA5**

Invia alla stampante il carattere contenuto nel registro A (dello Z80). **&HOOA8**

Legge il segnale di BUSY della stampante.

La prima routine attende che la stampante sia pronta a ricevere un nuovo carattere (tramite la routine che legge lo stato del BUSY) ed in caso affermativo lo invia in uscita, altrimenti si blocca in un loop di attesa dal quale si può uscire con CTRL-STOP.

In caso di interruzione della stampa con CTRL-STOP la routine ritorna il flag di CARRY settato in modo da avvertire del fatto il programma chiamante.

L'esecuzione di questa routine non altera i registri dello Z80, salvo quello di stato.

La seconda routine si limita a leggere il segnale di BUSY della stampante, ritornando il flag di zero resettato nel caso che la stampante sia pronta e settato in caso contrario.

Il rilevamento della pressione dei tasti CTRL-STOP nella routine di stampa viene eseguito da un richiamo alla routine di indirizzo &HOOB7.

Parliamo degli ENTRY POINT del-

le routine descritte: a questi indirizzi (come di consueto per gli ENTRY POINT del BIOS) si trovano delle istruzioni di jump alle routine vere e proprie nella ROM del BIOS. Questi indirizzi non sono standard ma possono variare da computer a computer. Ad ogni modo nella maggior parte dei casi dovrebbero corrispondere come nello Spectravideo 728, a questi valori: per la routine &HOOA5 il jump è a &H085D, per la routine &HOOA8 il jump è a &H0884 e per la routine &HOOB7 il jump è a &H046F.

Tenete comunque presente che questi indirizzi NON sono standard e pertanto non indirizzate queste routine direttamente, ma solo tramite chiamate agli ENTRY POINT menzionati sopra.

Ad ogni modo può essere interessante dare un'occhiata al disassemblato delle due routine che hanno a che fare con la stampante.

Bisogna fare una precisazione a proposito dei «rimandi in RAM» menzionati nel listato: si tratta semplicemente di chiamate in una zona alta della RAM. A questi indirizzi di default sono memorizzati semplicemente dei RET (codice operativo &HC9), quindi normalmente non servono a nulla, infatti il microprocessore salta li e ritorna indietro.

MCmicrocomputer n. 60 - febbraio 1987

,,,,,,,,,,,,,,,,,

///// ////; ///// ////;

Se però, invece di lasciare il RET di default si memorizza un jump ad una nostra routine, ecco che possiamo modificare la funzione originale, per esempio possiamo gestire una stampante che non sia Centronics. Chi scrive ha utilizzato per molti mesi una stampante Commodore, adattata a funzionare con l'MSX grazie ad una routine L/M allocata nella parte alta della RAM. Questa routine prevede<br>un jump sistemato all'indirizzo un jump sistemato all'indirizzo &HFFB6 e si occupa anche del problema dell'apertura del file verso la stampante (una stampante Commodore deve sempre venire «chiamata» prima di stampare), dell'invio seriale dei dati e problemini connessi, tutto tramite la normale porta stampante dell'MSX.

In questo modo la stampante ha funzionato egregiamente sia in Basic con LPRINT ed LLIST che con programmi L/M (MS TEXT, versione cassetta).

Come vedremo di questi «rimandi in RAM» ce ne sono una marea, e lavorandoci sopra si possono ottenere tante belle cose.

Alcuni sono utilizzati dal Basic per il dialogo con il drive (od altre periferiche, come la RS-232), ed è proprio attraverso di essi, inizializzati all'accensione dalla cartuccia dell'interfaccia, che vengono «lanciate» molte funzioni del drive stesso.

La locazione &HF4l5 che compare nel listato contiene l'attuale posizione della testina di stampa e viene incrementata tutte le volte che viene stampato un carattere con l'istruzione Basic LPRINT; la funzione LPOS(0)<br>è perfettamente equivalente a perfettamente PEEK(&HF415).

Più interessante, anche se sinceramente non sappiamo quanto utile in Basic, è la locazione &HF416. Facendo POKE &HF4l6,1: PRINT «CIAO» la stringa «CIAO» viene in-

viata alla stampante anziché al video. Questa locazione è in effetti un flag che viene utilizzato dal Basic per dirigere l'output verso la stampante.

La routine di output generico, presente nel BIOS ed utilizzata dal Basic ha il suo ENTRY POINT all'indirizzo &HOO18. Questa importante routine

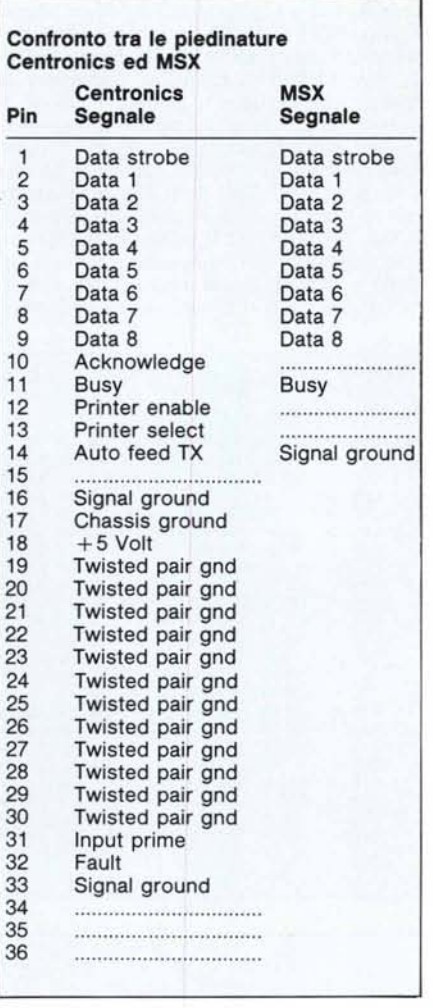

ha come dispositivo di default il video, ma inizializzando opportunamente alcuni parametri permette l'invio di dati ad altre periferiche.

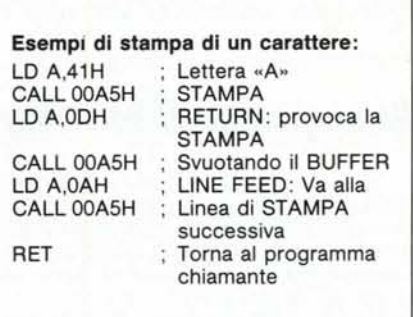

Notare che è sempre opportuno chiudere un'operazione di stampa con l'invio dei caratteri CR ed LF, come abbiamo visto in questo esempio che stampa semplicemente una lettera «A».

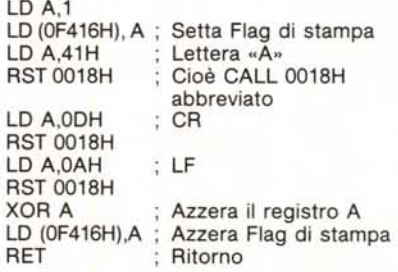

Questa routine fa la medesima cosa della precedente, però ha una particolarità interessante: ponendo a 0 il flag di stampa all'inizio della routine (con LO A,O oppure XOR A) od omettendo questa inizializzazione, l'output avviene sul video.

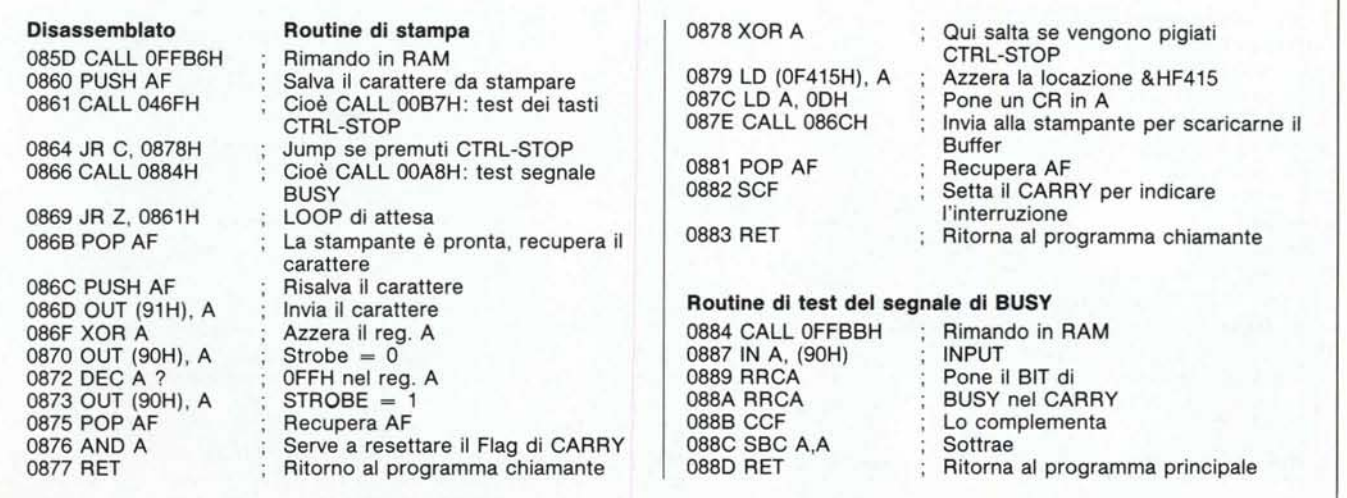

"///// ////// '///// //////,

L'utilità pratica consiste nel poter inviare /'output al video oppure alla stampante a seconda dello stato di un flag.

Anche sul video è necessario fare CR ed LF per posizionarsi all'inizio della linea successiva, altrimenti la

## *Un programma di Hard Copy*

Tra le numerose istruzioni del Basic MSX ne manca una che permette di fare l' hard-copy dello schermo; sopperire a questa mancanza è abbastanza semplice per gli screen di testo, ma decisamente meno facile per gli screen grafici soprattutto se si vuol tener conto dei colori. Il programma che segue permette di fare la copia dello screen 2 anche se l'effetto che si ottiene qualche volta non è ottimale. Interessante è anche l'uso come comando esteso, cioè richiamabile da Basic con l'istruzione CALL.

#### Descrizione del programma

La comprensione del listato richiede la conoscenza di alcune nozioni trattate nella rubrica MISTER MSX; ci limiteremo a darne una descrizione generale, rimandando per i particolari alla rubrica citata. La prima parte del programma (che deve essere mandato in esecuzione con BLOAD«no-

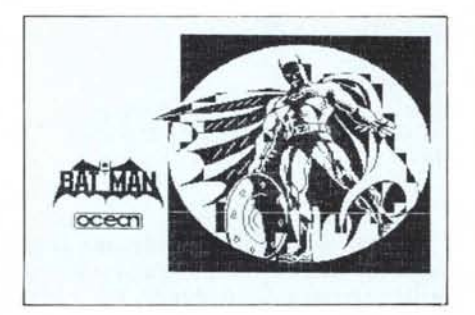

stampa avviene a partire dall'inizio della medesima linea se viene omesso il line feed.

Diciamo questo per i lettori abituati con i computer e le stampanti Commodore, che con CR sottintendono l'LF.

Con questo anticipiamo l'argomento dei prossimi articoli che sarà proprio il VDP.

Vedremo di svelare i segreti dei vari screen dell'MSX I, ripromettendoci in seguito di penetrare pure in quelli del- $\frac{1}{\text{MSS}}$  2.

me»,R) ricerca la memoria RAM in pagina l (fra 4000H e 7FFFH) nei 16 possibili slot secondari, aggiorna la tabella degli attributi di slot (SLTATR) ed infine trasferisce la routine che gestisce il comando esteso in questa parte della memoria, avvertendo con un messaggio che la ricerca ha avuto esito positivo. Se il vostro computer non ha a disposizione 64K di RAM ovviamente non potete far uso di comandi estesi in RAM. Per utilizzare il nuovo comando dovete costruirvi una immagine in alta risoluzione e richiamare la routine con CALL LCOPY. Se non vi trovate in screen 2 otterrete ovviamente cose senza senso. In ogni momento potete fermare la stampa premendo «CTRL STOP». La routine controlla che il nome del comando chiamato sia quello giusto «LCOPY», legge quindi i 6K dalla VRAM e li elabora prima di mandarli alla stampante. La necessità di elaborazione è dovuta al fatto che I byte rappresenta sullo schermo 8 punti disposti orizzontalmente, mentre l byte inviato alla stampante controlla 8 punti in verticale. Per salvare bisogna digitare:

BSAVE"LCOPY",&HC000,&HC165.

### LCOPY

cooo: 3E <sup>80</sup> F5 F3 <sup>26</sup> <sup>40</sup> CD <sup>24</sup> (lO <sup>21</sup> FD 5F 'lE 2F <sup>77</sup> BE ' ••• S(.i). s. , COlO: 28 25 Fl 3C FE 9u 38 EA CD 9A CO 52 41 4D 20 69 ('l..( •• 8 •••• RAM 1 C020: 6E 73 75 66 66 69 63 69 65 6E 74 65 OD (lA 00 3A nsutflclente ... :  $\frac{m}{R}$  /w. C030: Cl FC 26 40 C3 24 00 Fl 47 <sup>17</sup> 17 17 17 E6 30 EcO • • :!~.i).\$ •• G\_ •••• (I. C040: E6 3C 3C 06 00 4F 21 C9 FC 09 36 20 21 A7 Cf) 11 • <.< •• 0' ... 6 , ... C050: 00 40 <sup>01</sup> C'l <sup>01</sup> ED BO CD 6C 00 3A AE F3 CB 2F D6 ·.~...... 1.: ... /. C060: OF <sup>67</sup> 2E OA CD C6 00 CD 9A CO <sup>49</sup> 6C <sup>20</sup> <sup>63</sup> cF 6D • <sup>g</sup> .••••.•• Il com C070: <sup>61</sup> 6E <sup>64</sup> 6F <sup>20</sup> <sup>65</sup> <sup>73</sup> <sup>74</sup> <sup>65</sup> '73 6F <sup>20</sup> <sup>65</sup> <sup>60</sup> <sup>20</sup> <sup>69</sup> ando esteso e' <sup>1</sup> co80: 6E 73 74 61 6C 6C 61 74 6F OD 0A 00 06 04 21 00 nstallato.....!<br>CO90: 00 2B 7C B5 20 FB 10 F6 18 95 E3 7E 23 A7 28 05 ..........^\*\*.(<br>COAO: CD A2 00 18 F6 E3 C9 41 42 00 00 10 40 00 00 00 ........AB...@.. nstallato.....!. COBO: 00 00 00 00 00 00 00 E5 21 89 FD 11 22 40 lA BE •••••••• <sup>t</sup> ••• ".]) •• COCO: 20 (IO A7 23 13 20 F7 18 09 4C 43 4F 50 59 00 El ..#. ...LCOPY .. CODO: 37 C9 21 B3 40 CD 98 40 21 00 00 3E 18 32 AB 40 7. <sup>I</sup> •• i) •• .i)! •• ).2.@ COEO: <sup>22</sup> AD 4(1 <sup>11</sup> C'l <sup>40</sup> 01 (Il) <sup>01</sup> CD <sup>59</sup> 00 ::;E~(1 .'- AC " ..il...il....Y ..> *L.* COFO: 40 21 C7 40 E5 11 BF 40 (lE 08 06 08 El E5 CB 06 @! •. i) ••• .i) •••••••• CIOO: 1F 23 10 FA 12 13 OD 20 F1 D1 E5 3A AC 40 3D 32 ..... .................<br>C110: AC 40 20 E4 E1 EB 36 OD 23 36 OA 21 B7 40 CD 98 ....6.#6.!..... C120: <sup>40</sup> 2A AD <sup>40</sup> <sup>24</sup> 3A AB 4(1 3D <sup>20</sup> B2 <sup>21</sup> AF <sup>40</sup> CD <sup>98</sup> @\*-@\$: .@= ,  $\overline{\omega}$ \* . $\overline{\omega}$  = ... $\overline{\omega}$  ... C130: <sup>40</sup> El 'lE B7 <sup>28</sup> <sup>07</sup> FE 3A <sup>28</sup> <sup>03</sup> <sup>23</sup> <sup>18</sup> F5 A7 C9 4E .il.~ <sup>L</sup> .: L# .... <sup>N</sup> C140: <sup>23</sup> <sup>46</sup> *L\_'* 7E CD A5 (IO <sup>38</sup> <sup>06</sup> OB <sup>79</sup> <sup>80</sup> <sup>20</sup> F4 C'i El #F#~ ...8 ..y. ... C150: 18 DF 00 no 00 00 02 00 IB 41 02 Ou lB 42 08 01 ......... A ...B .. LB 53 30 32 35 36 00 00 00 00 00 00 00 00 00 00 00

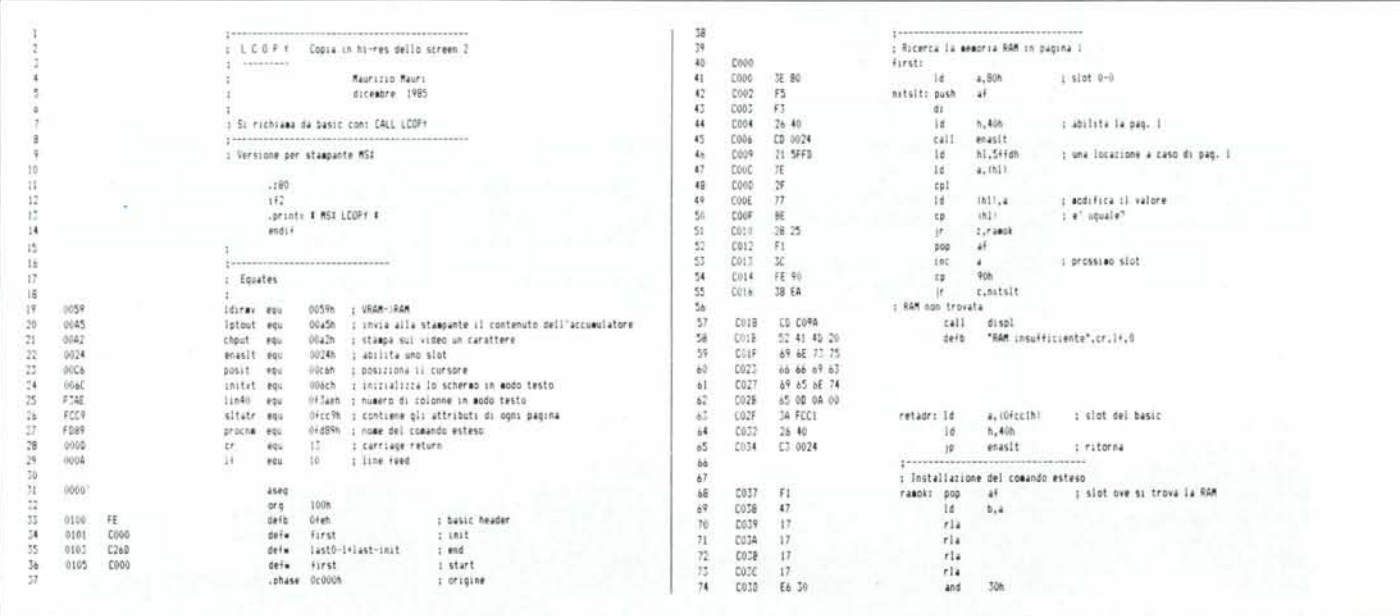

MISTER MSX

ä

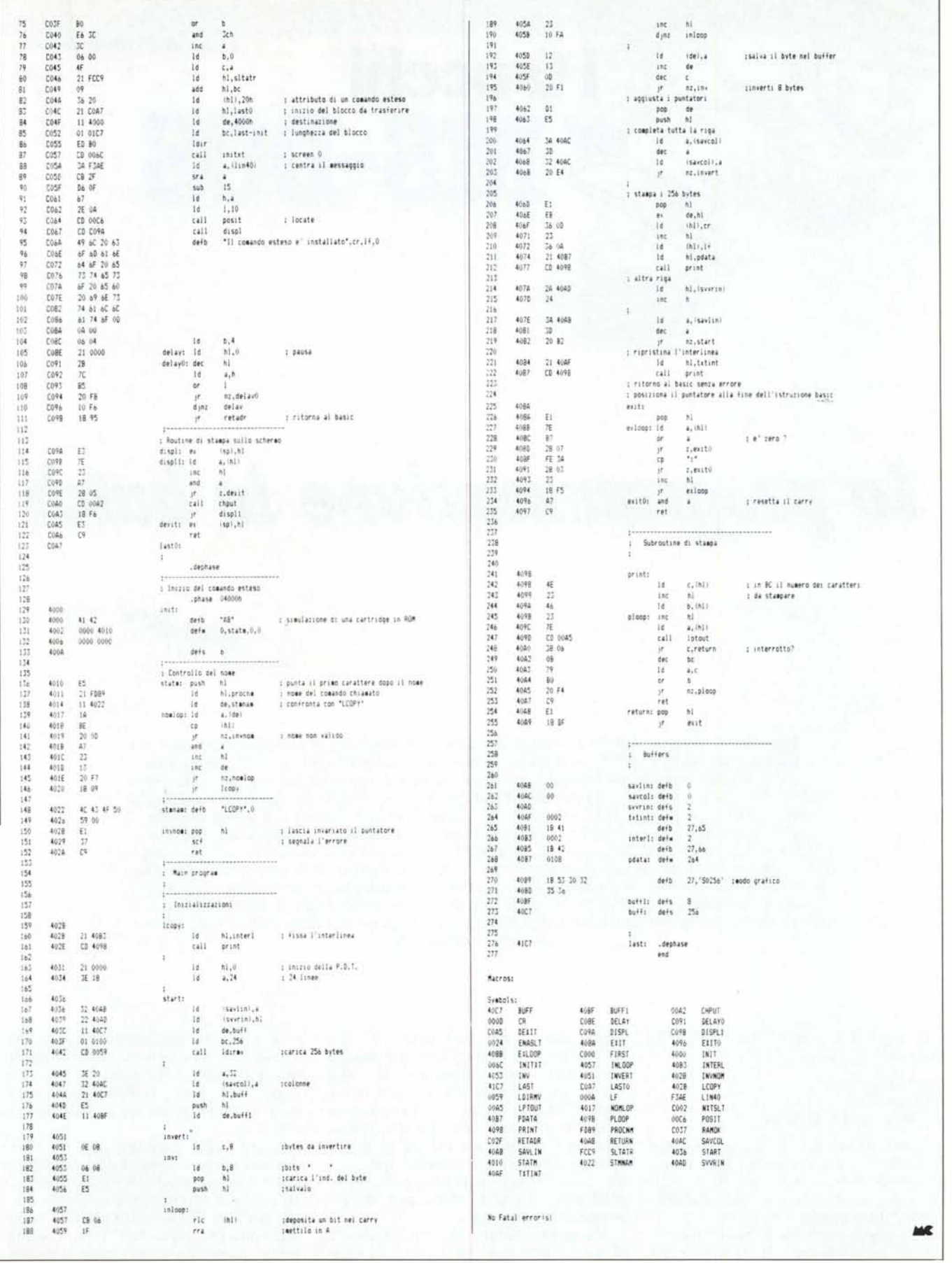